# **domogik-plugin-teleinfo**

*Release 0.1*

December 18, 2015

#### Contents

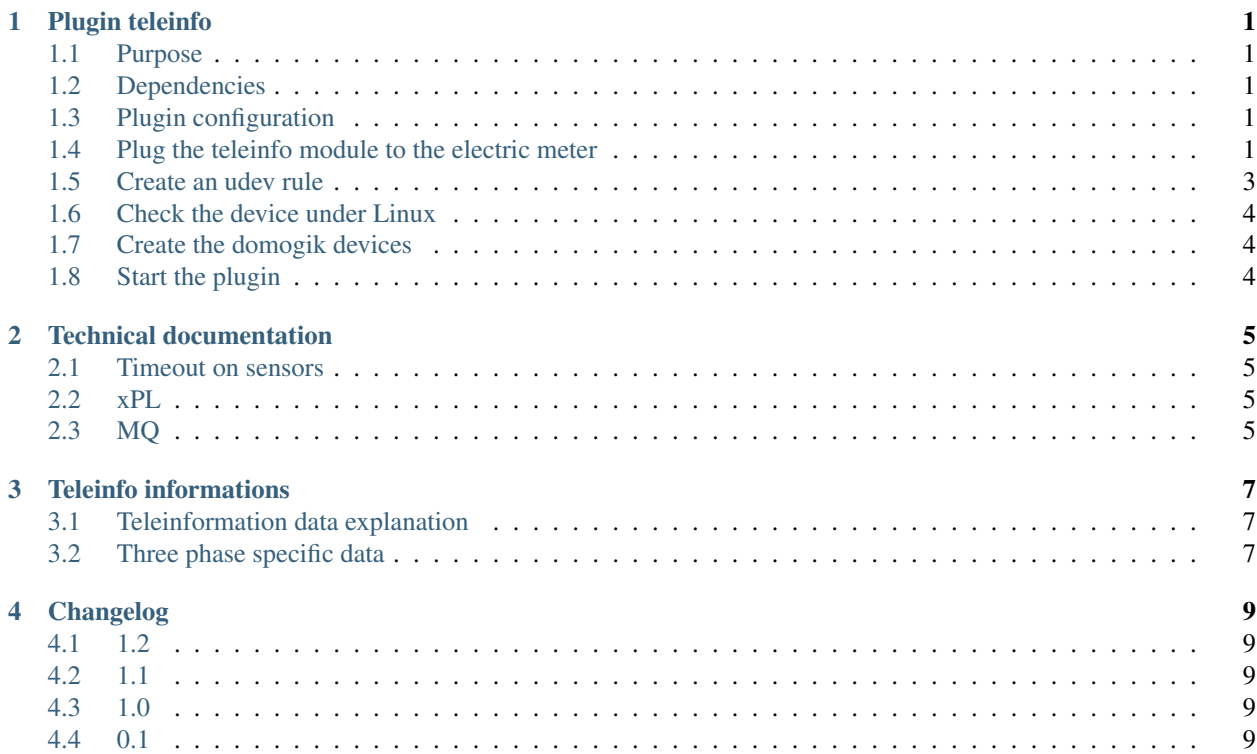

#### **Plugin teleinfo**

#### <span id="page-4-1"></span><span id="page-4-0"></span>**1.1 Purpose**

*Teleinformation* is a protocol used by a French power provider. The electric meter sends informations on a special bus. With some custom PCB, you can read these informations and keep/log/study your power consumption. Models supported by this plugin :

• Dauguet USB Teleinfo modem. You can find it here : <http://www.domotibox.com/solarbox/?section=Boutique>

• Dauguet Seriel Teleinfo modem. You can find it here : <http://www.domotibox.com/solarbox/?section=Boutique> Others modem could be supported by plugin. Feel free to test them with this plugin and report us :) Interesting links about teleinfo :

- (fr) <http://www.planete-domotique.com/blog/2010/03/30/la-teleinformation-edf/>
- (fr) <http://bernard.lefrancois.free.fr/teleinfo.htm>

#### <span id="page-4-2"></span>**1.2 Dependencies**

• Python dependancy : pyserial (installed with Domogik)

#### <span id="page-4-3"></span>**1.3 Plugin configuration**

There is no global configuration options for this plugin.

#### <span id="page-4-4"></span>**1.4 Plug the teleinfo module to the electric meter**

#### **1.4.1 Example with the Dauguet Usb Model**

First, you should have an electric meter like this one:

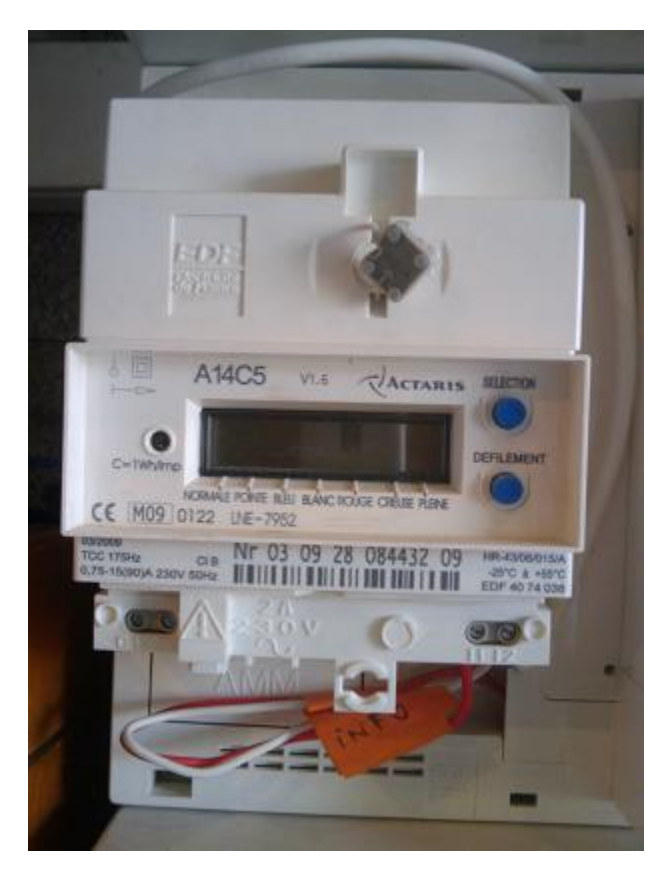

Open the bottom part (be careful, if there is a metallic security to prevoid opening, you may be looking for the wrong thing!!) of the electric meter. On the right, you should see \_I1\_ and \_I2\_: it is there you should plug the teleinfo modem. On this photo, there are both a teleinfo modem and a heating programmer pluged:

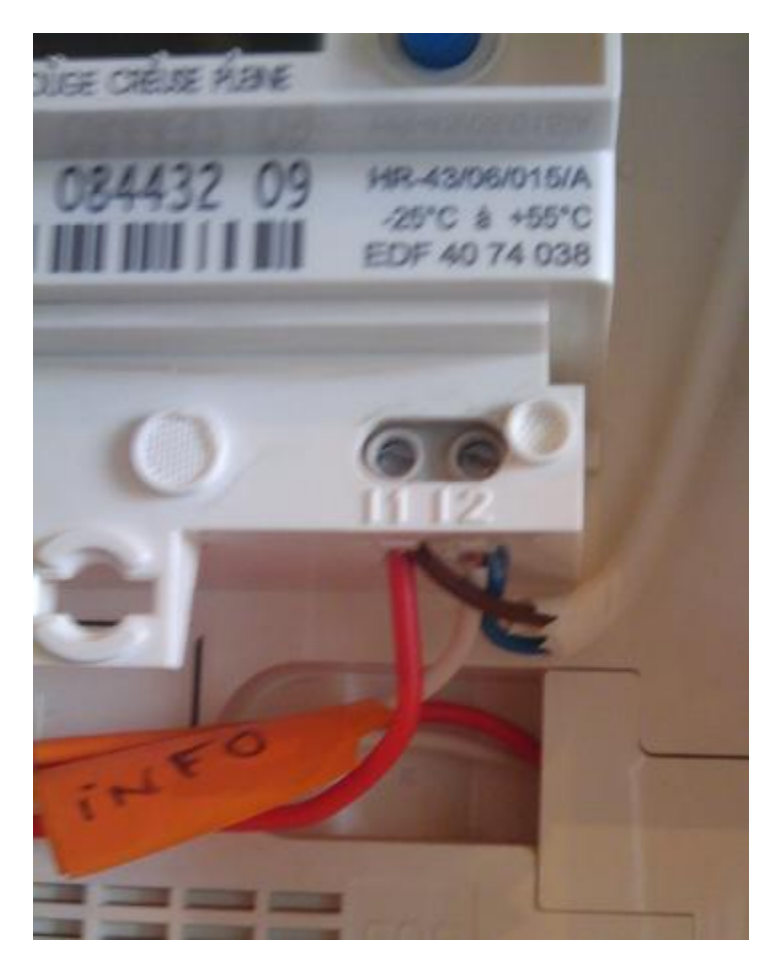

Here is the Usb teleinfo modem : on the left, the usb plug, on the right, the 2 wires that are plugged on I1 and I2:

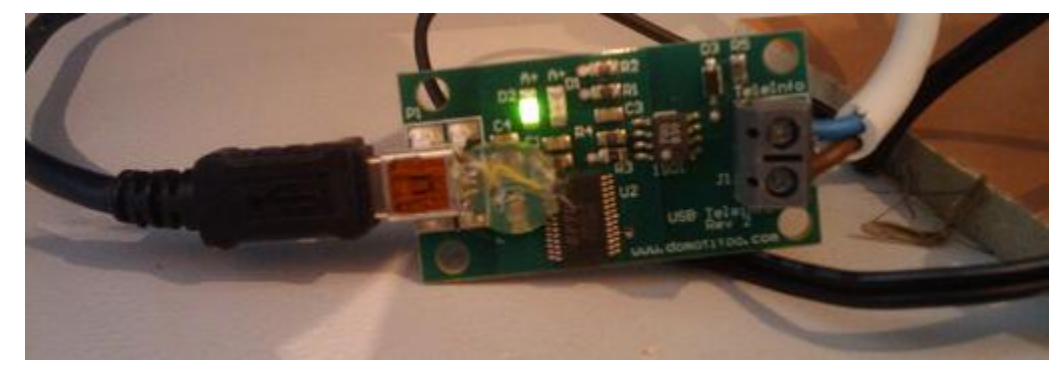

#### <span id="page-6-0"></span>**1.5 Create an udev rule**

You may create a udev rule for this device. You can find sample udev rules in the **udev**/ folder of this plugin. You just need to copy the choosen sample file in the folder /etc/udev/rules.d/ and unplug/plug the device.

#### <span id="page-7-0"></span>**1.6 Check the device under Linux**

Setup the connection according to the Teleinfo specifications :

```
$ stty -F /dev/teleinfo 1200 sane evenp parenb cs7 -crtscts
```
#### Display the data flow

```
$ cat /dev/teleinfo
ADCO 012345678901 =
OPTARIF HC.. <
ISOUSC 60 <
HCHC 009205446 $
HCHP 011101473 %
PTEC HP..
IINST 002 Y
IMAX 047 J
PAPP 00520 (
HHPHC D /
MOTDETAT 000000 B
...
```
## <span id="page-7-1"></span>**1.7 Create the domogik devices**

#### **1.7.1 Domogik device type : teleinfo.electric\_meter**

2 parameters are needed for a domogik device creation:

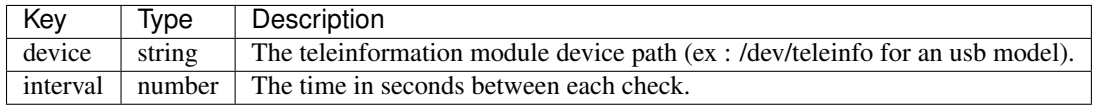

Note: You can find more informations about each sensors in the [description of the teleinformation frame.](#page-10-0)

## <span id="page-7-2"></span>**1.8 Start the plugin**

You can now start the plugin (start button) and use the created domogik devices.

#### **Technical documentation**

#### <span id="page-8-1"></span><span id="page-8-0"></span>**2.1 Timeout on sensors**

As all keys are not always returned by the teleinformation, a timeout has been defined only on the sensor for ADCO frame. This timeout has been set to 3 minutes. All other sensors timeouts are set to 0.

#### <span id="page-8-2"></span>**2.2 xPL**

This plugin does not use xPL anymore since the release 1.2.

#### <span id="page-8-3"></span>**2.3 MQ**

A client.sensor MQ message is sent with all the fields included in the teleinfo frame. Sample of a full frame :

```
{
adco=...
optarif=...
isousc=...
base=...
iinst=...
imax=...
motdetat=...
[hchc=...]
[hchp=...]
[ejphn=...]
[ejphpm=...]
[bbrhcjb=...]
[bbrhpjb=...]
[bbrhcjw=...]
[bbrhpjw=...]
[bbrhcjr=...]
[bbrhpjr=...]
[pejp=...]
[ptec=...]
[demain=...]
[adps=...]
[papp=...]
[hhphc=...]
```
[ppot=...] [iinst1=...] [iinst2=...] [iinst3=...] [imax1=...] [imax2=...] [imax3=...] [pmax=...] }

#### **Teleinfo informations**

### <span id="page-10-1"></span><span id="page-10-0"></span>**3.1 Teleinformation data explanation**

You can find official ERDF informations here : [http://www.erdf.fr/medias/DTR\\_Racc\\_Comptage/ERDF-NOI-](http://www.erdf.fr/medias/DTR_Racc_Comptage/ERDF-NOI-CPT_02E.pdf)[CPT\\_02E.pdf](http://www.erdf.fr/medias/DTR_Racc_Comptage/ERDF-NOI-CPT_02E.pdf)

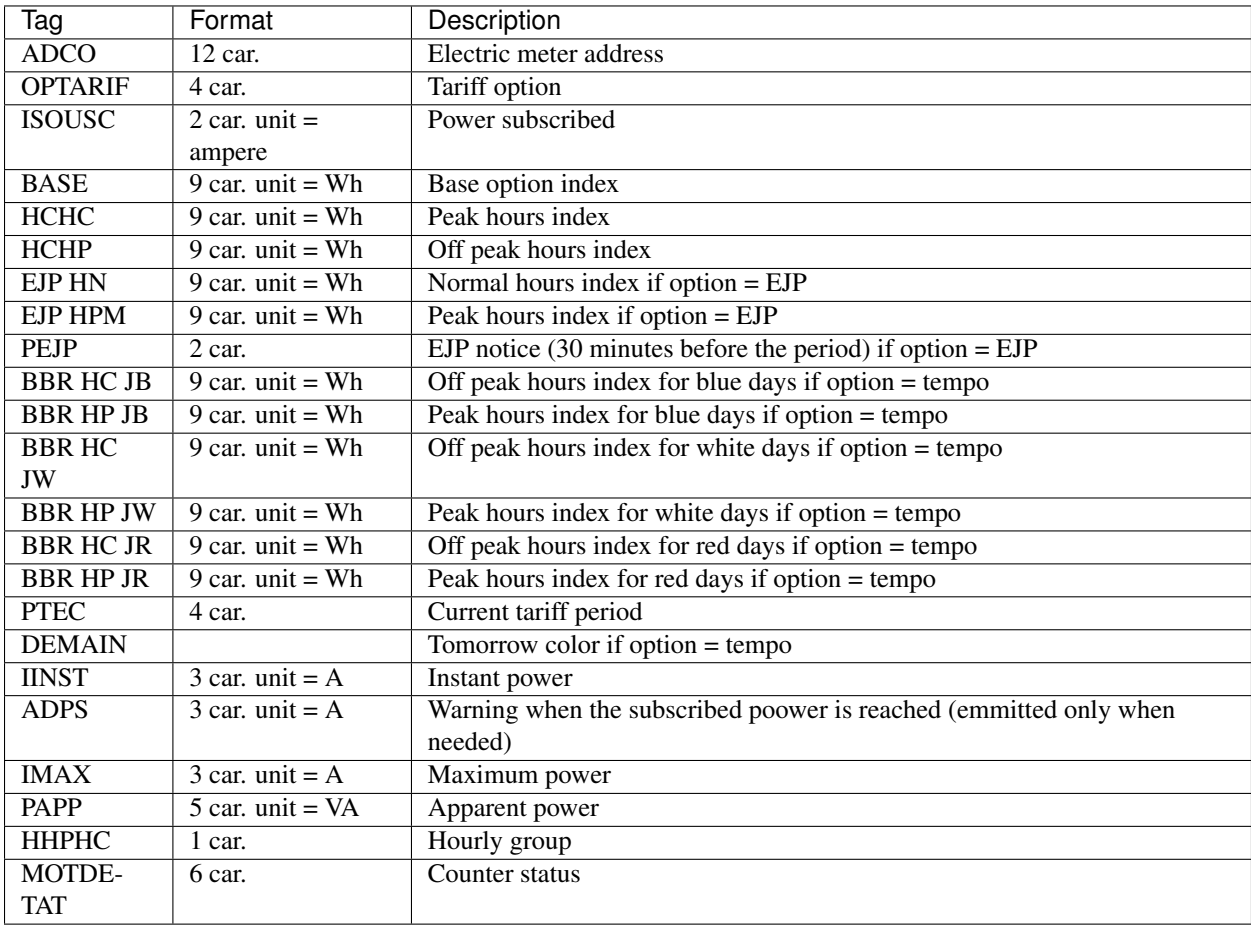

## <span id="page-10-2"></span>**3.2 Three phase specific data**

If you have a 3-phase install, you will have more informations:

- iinst1, iinst2,iinst3 instead of iinst
- imax1, imax2, imax3 instaed of imax

If you use more power than provided on one phase, the information sent by teleinfo will change, and you will receive message with only a few informations :

- ADIR1, ADIR2, ADIR3 : intensity overload on each phase
- IINST1, IINST2, IINST3 : intensity on each phase.

## **Changelog**

#### <span id="page-12-1"></span><span id="page-12-0"></span>**4.1 1.2**

• Remove xPL parts to use only Domogik MQ (devices need to be recreated)

## <span id="page-12-2"></span>**4.2 1.1**

• Improve logs for UTF8 (minor update)

#### <span id="page-12-3"></span>**4.3 1.0**

• Adapt the plugin to Domogik 0.4

## <span id="page-12-4"></span>**4.4 0.1**

• Plugin creation